# Genera un bundle Mayday in Broker di telemetria

## Sommario

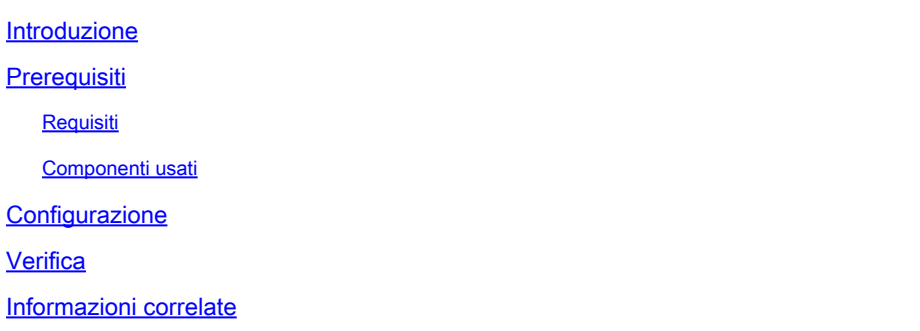

#### Introduzione

Questo documento descrive come generare un bundle mayday nei nodi Cisco Telemetry Broker (CTB) Manager e Broker.

### **Prerequisiti**

#### Requisiti

Cisco raccomanda la conoscenza dei seguenti argomenti:

- Amministrazione Linux di base
- Architettura di base di Cisco Telemetry Broker
- Conoscenze base SSH
- Accesso CLI (Command Line Interface) come **admin** ed **root** è necessario per generare il bundle mayday

Componenti usati

Le informazioni fornite in questo documento si basano sulle seguenti versioni software e hardware:

- Nodo di CTB Manager che esegue la versione 2.0.1.
- Nodo di Gestore CTB che esegue la versione 2.0.1.

Le informazioni discusse in questo documento fanno riferimento a dispositivi usati in uno specifico ambiente di emulazione. Su tutti i dispositivi menzionati nel documento la configurazione è stata ripristinata ai valori predefiniti. Se la rete è operativa, valutare attentamente eventuali conseguenze derivanti dall'uso dei comandi.

Configurazione

Il **mayday** bundle è disponibile sia nel nodo di gestione che nel nodo di broker. Attualmente, l'unico metodo disponibile per generare un bundle mayday è tramite la CLI di entrambi gli accessori. A tale scopo:

- Collegarsi al nodo CTB desiderato tramite SSH
- Accedi con **admin** credenziali
- Immettere il comando **sudo mayday**. In questo modo viene richiesta la password **root** utente.
- Immettere la passwordroot utente

Una volta eseguita questa operazione, il fascio vienemayday generato automaticamente. Diverse righe vengono visualizzate nella CLI come parte del processo per generare il bundle. L'immagine mostra un esempio di un bundle che è stato generato completamente:

```
2024/01/30 21:03:20 collecting 3 days of
                                         logs from "openntpd.service
2024/01/30 21:03:20 collecting 3 days of
                                         logs from "apparmor.service"
2024/01/30 21:03:20 collecting 3 days of logs from "sysinit.target"
2024/01/30 21:03:20 collecting 3 days of logs from "paths.target"
2024/01/30 21:03:20 Running command: "docker logs 0cb75bd818fa29671b3ad71a98c31b91ef734e4ece67b11712daf2f77488dfe9"
2024/01/30 21:03:25 Running command: "docker logs 59613cccb5fb3411896b3572c5b54003d1233dd258a96044ef31a500ceb51b05"
2024/01/30 21:03:25 Running command: "docker logs 72b4e7ac7b05b4735957d8acb98eefc2111fb3e08ff658e62cd5b94b506a10e2"
2024/01/30 21:03:27 Output saved in /tmp/mayday-ctb-H91aacgU-202401302102.238592171.tar.gz
2024/01/30 21:03:27 All done!
```
*Esempio dell'output di una generazione di fasci*

Verifica

I **mayday**fasci vengono salvati nella /tmp cartella del file system dell'accessorio. Per visualizzare i bundle disponibili in tale directory, eseguire il comando **ls -lah /tmp | grep mayday**

Con il bundle generato, usate SCP o SFTP per trasferire il file sul computer locale. Se si utilizza SFTP, immettere le credenziali dell'amministratore per connettersi all'accessorio.

Informazioni correlate

• **[Supporto tecnico Cisco e download](https://www.cisco.com/c/it_it/support/index.html)**

#### Informazioni su questa traduzione

Cisco ha tradotto questo documento utilizzando una combinazione di tecnologie automatiche e umane per offrire ai nostri utenti in tutto il mondo contenuti di supporto nella propria lingua. Si noti che anche la migliore traduzione automatica non sarà mai accurata come quella fornita da un traduttore professionista. Cisco Systems, Inc. non si assume alcuna responsabilità per l'accuratezza di queste traduzioni e consiglia di consultare sempre il documento originale in inglese (disponibile al link fornito).